# **PERANCANGAN DAN IMPLEMENTASI PEMESANAN TIKET PESAWAT (STUDI KASUS PANDANALAS TOUR YOGYAKARTA)**

Skripsi

untuk memenuhi sebagian persyaratan mencapai derajat Sarjana S-1 Program Studi Teknik Informatika

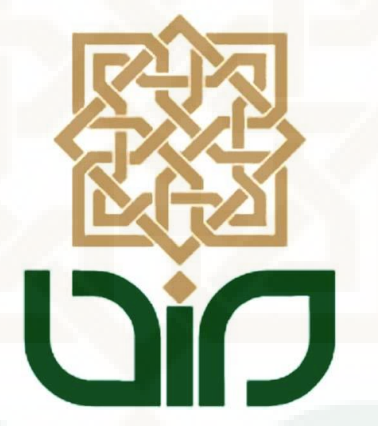

Diajukan Oleh : **Nur Rohman 08650110**

**PROGRAM STUDI TEKNIK INFORMATIKA FAKULTAS SAINS DAN TEKNOLOGI UIN SUNAN KALIJAGA YOGYAKARTA 2015**

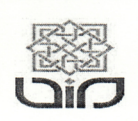

Universitas Islam Negeri Sunan Kalijaga **FM-UINSK-BM-05-07/R0** 

#### PENGESAHAN SKRIPSI/TUGAS AKHIR

Nomor: UIN.02/D.ST/PP.01.1/2550/2015

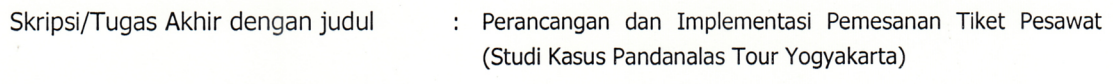

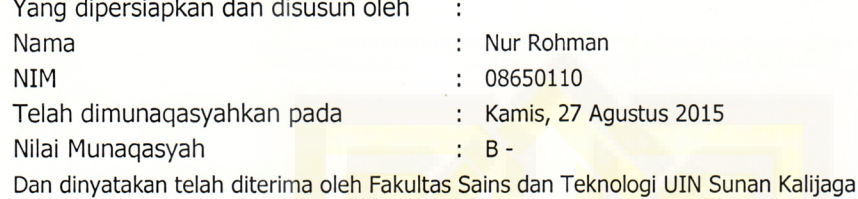

#### TIM MUNAQASYAH:

**Ketua Sidang** 

thugidi  $\Lambda$ 

M. Dididk R Wahyudi, M.T NIP. 19760812 200901 1 015

Penguji I

Sumarsono, M.Kom NIP.19710209 200501 1 003 Penguji II

Nurochman, M.Kom<br>NIP. 19801223 200901 1 007

Yogyakarta, 28 Agustus 2015 UIN Sunan Kalijaga Fakultas Sains dan Teknologi **TERIA Dekan** 

 $21 - 324$ 

Dr. Malzer Said Nahdi, M.Si. NIP, 19550427 198403 2 001

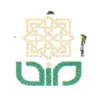

Universitas Islam Negeri Sunan Kalijaga

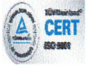

#### SURAT PERSETUJUAN SKRIPSI/TUGAS AKHIR

Hal : Permohonan Lamp : -

Kepada Yth. Dekan Fakultas Sains dan Teknologi UIN Sunan Kalijaga Yogyakarta di Yogyakarta

Assalamu'alaikum wr. wb.

Setelah membaca, meneliti, memberikan petunjuk dan mengoreksi serta mengadakan perbaikan seperlunya, maka kami selaku pembimbing berpendapat bahwa skripsi Saudara:

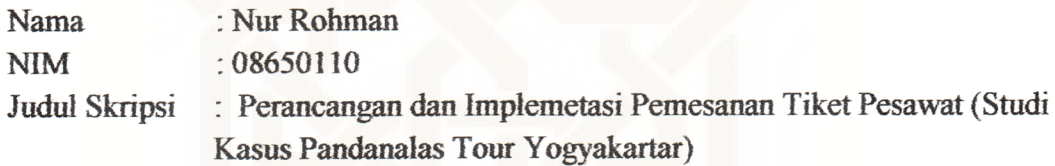

sudah dapat diajukan kembali kepada Program Studi Tekni Informatika Fakultas Sains UIN Sunan Kalijaga Yogyakarta sebagai salah satu syarat untuk dan Teknologi memperoleh gelar Sarjana Strata Satu dalam Teknik Informatika

Dengan ini kami mengharap agar skripsi/tugas akhir Saudara tersebut di atas dapat segera dimunaqsyahkan. Atas perhatiannya kami ucapkan terima kasih.

Wassalamu'alaikum wr. wb.

Yogyakarta, 21 Agustus 2015 Pembimbing

Didik R. Wahyudi, M.T. NIP. 197608122009011015

#### PERNYATAAN KEASLIAN SKRIPSI

Yang bertanda tangan di bawah ini:

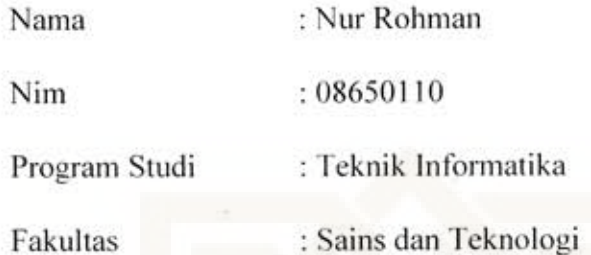

Menyatakan bahwa skripsi dengan judul "Perancangan dan Implementasi Pemesanan Tiket Pesawat (Studi Kasus Pandanalas Tour Yogyakarta)" tidak terdapat pada karya yang pernah diajukan untuk memperoleh gelar sarjana di suatu Perguruan Tinggi, dan sepengetahuan saya tidak terdapat karya atau pendapat yang pernah ditulis oleh orang lain, kecuali yang secara tertulis diacu dalam naskah ini dan disebutkan dalam daftar pustaka.

Yogyakarta, 21 Agustus 2015

Yang Menyatakan

Nur Rohman NIM: 08650110

#### **KATA PENGANTAR**

Puji syukur kepada Allah SWT yang telah melimpahkan rahmat dan anugerah-Nya kepada penulis sehingga penulis dapat menyelesaikan skripsi dengan judul "Perancangan dan Implementas Pemesanan Tiket Pesawat (studi kasus pandanalas tour)" ini dengan lancar dan tidak ada halangan suatu apapun. Sholawat serta Salam selalu penulis haturkan kepada junjungan kita semua muslim Nabi Besar Muhammad SAW.

Selanjutnya penulis mengucapkan banyak-banyak terima kasih yang tak terkira kepada:

1. Bapak Prof. Drs. H. Akh. Minhaji, M.A, Ph.D, selaku Rektor Universitas Islam Negeri Sunan Kalijaga.

2.Ibu Dr.Maizer Said Nahdi , M.Si, selaku Dekan Fakultas Sains dan Teknologi UIN Sunan Kalijaga.

3. Bapak Sumarsono, M.Kom, selaku Ketua Program Studi Teknik Informatika UIN Sunan Kalijaga yang telah memberikan kesempatan pada penulis untuk membuat tugas akhir ini.

4. Bapak didik M.Kom, selaku pembimbing skripsi yang dengan penuh kesabaran dan ketelitian telah mengarahkan dan membimbing penulis selama ini.

5. Para Dosen Program Studi Teknik Informatika UIN Sunan Kalijaga yang telah memberi bekal ilmu pengetahuan yang banyak kepada penulis, semoga ilmunya menjadi amal *jariyah* di dunia hingga akhirat.

6. Kedua orang tua yang sudah sanggup untuk memberikan pendidikan anaknya hingga perguruan tinggi.

7. Teman-teman yang menemani hingga akhir.

9. Teman-teman Teknik Informatika angkatan 2006, 2007, 2008, dan 2009yang tidak dapat disebutkan satu persatu yang telah sedikit banyakmemberikan bantuan, dukungan, serta motivasi kepada penulis.

Penulis merasa masih banyak sekali kekurangan dan kelemahan dalam penelitian ini, oleh karena itu kritik dan saran senantiasa penulis harapkan dari para pembaca. Akhirnya semoga penelitian ini dapat dimanfaatkan sebaik-baiknya.

Yogyakarta, 28 Agustus 2015

Penulis

#### **HALAMAN PERSEMBAHAN**

*Skripsi ini penulis persembahkan kepada:* 

- *Alloh Subhanahu wa Ta"ala,*
- *Nabi Muhammad SAW*
- *orang tuadan keluarga tercinta, yang tak pernah berhenti untuk bersabar*
- *Segenap staf dan dosen informatika uin-suka*
- *Dosen pembimbing akademik (pak bambang) dan dose pembimbing skripsi (pak didik)*
- *Nur Avesina Mustari sebagai pembimbing ke dua*
- *Teman teman seperjuangan hingga akhir (M. Cahya, Devi Puspita)*
- *Teman teman informatika yang lain yang telah memberian dukungan.*

*Almamaterku, Teknik Informatika fakultas Sains dan Teknologi UIN Sunan Kalijaga Yogyakarta.* 

# **HALAMAN MOTTO**

*"ilmu yang paling baik adalah ilmu yang bermanfaat"*

*"lakukanlah! Maka kau akan tahu"*

*"pengalaman adalah sebenar benarnya guru"* 

*"watch and learn"*

# **DAFTAR ISI**

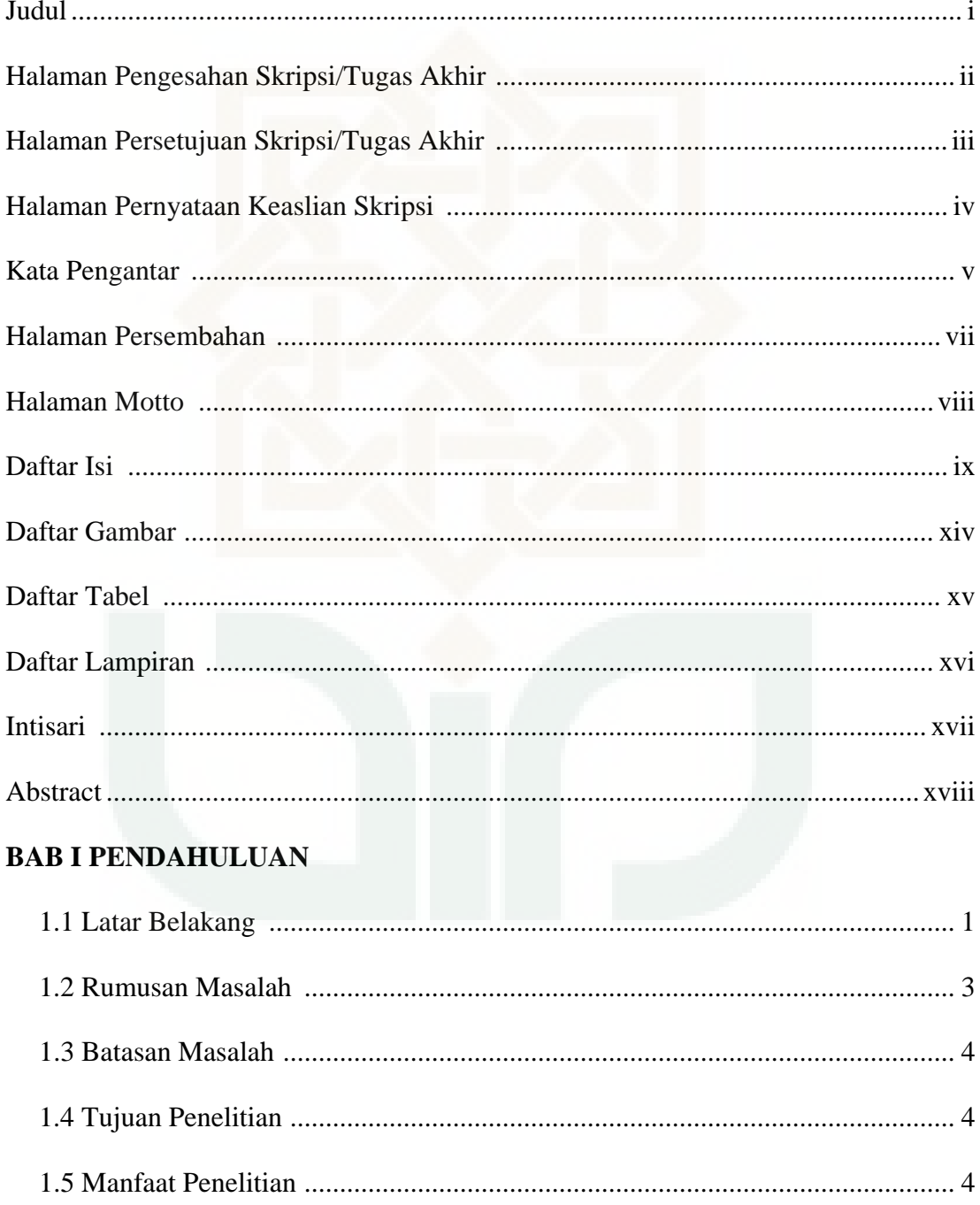

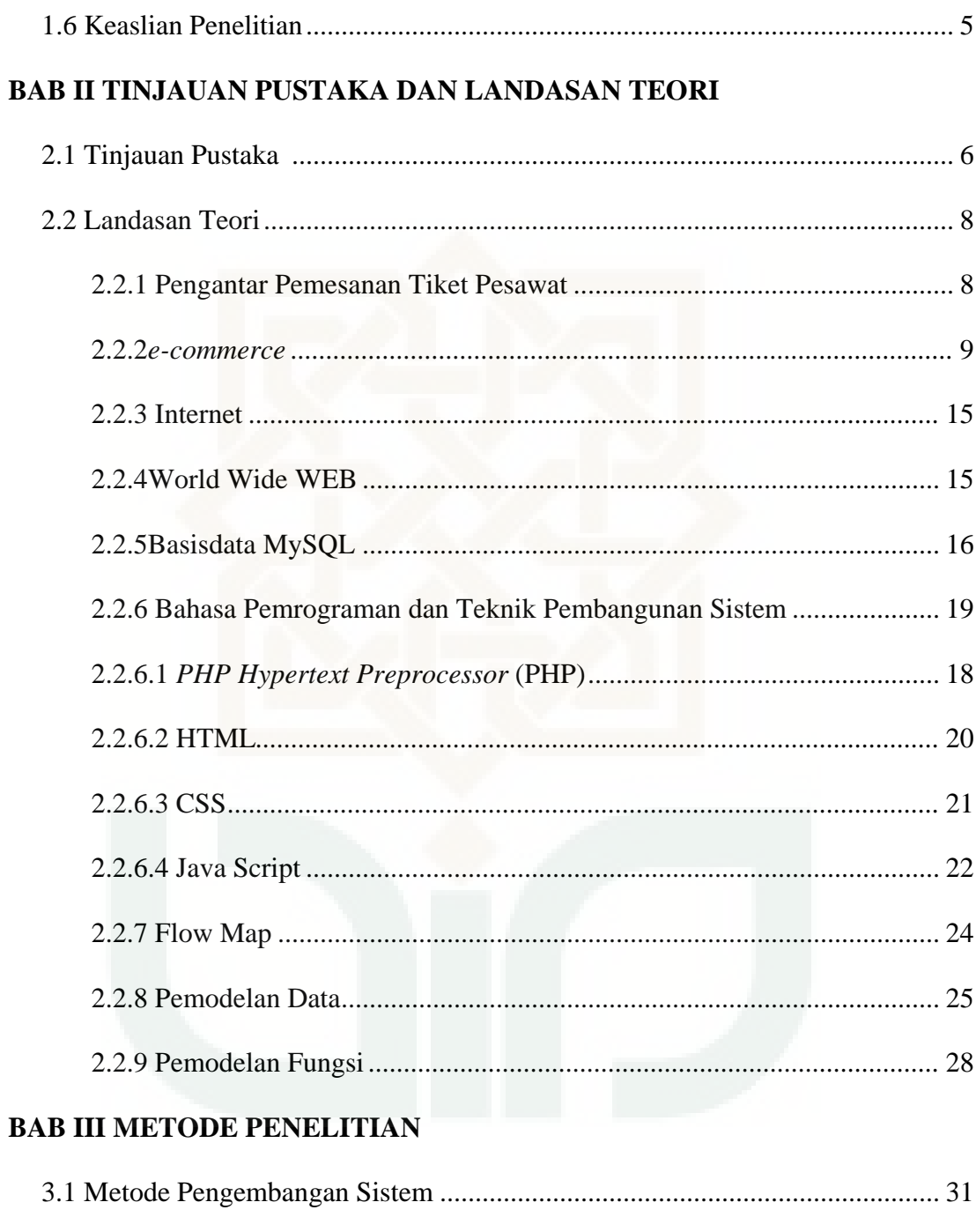

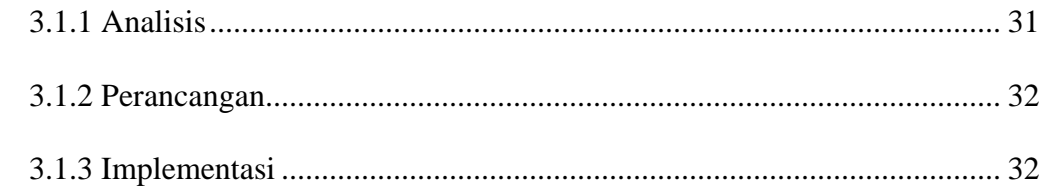

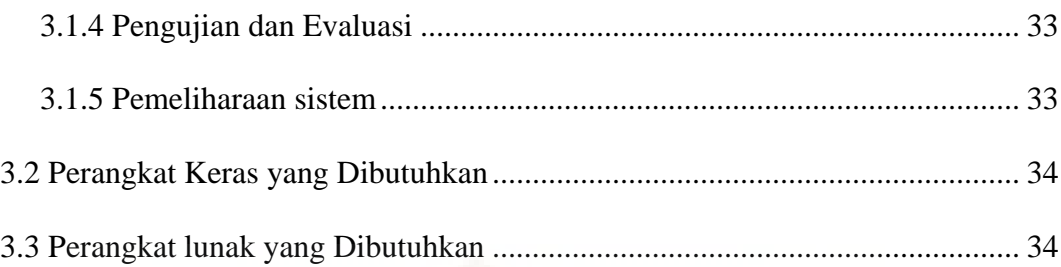

## **BAB IV ANALISIS DAN PERANCANGAN SISTEM**

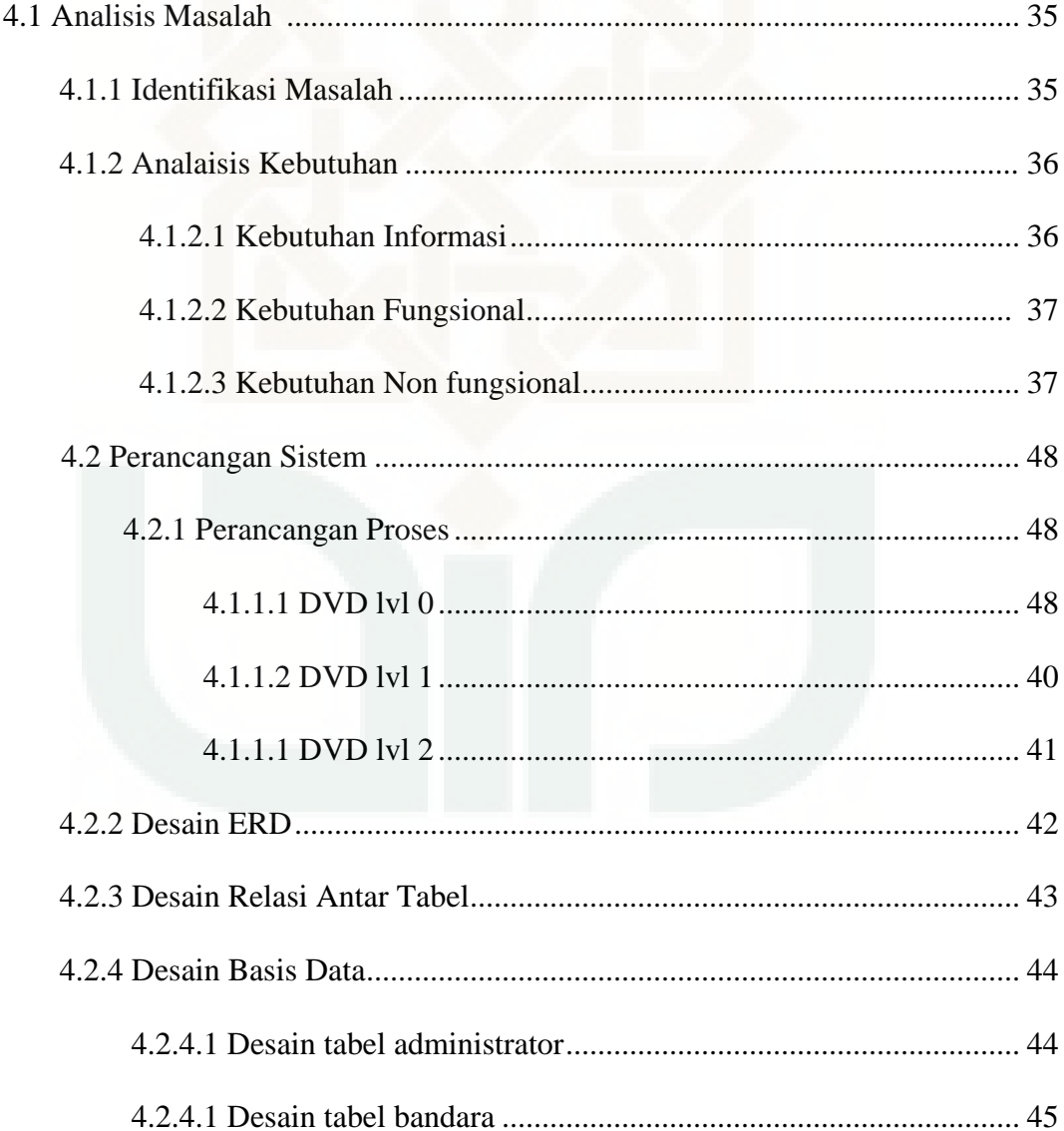

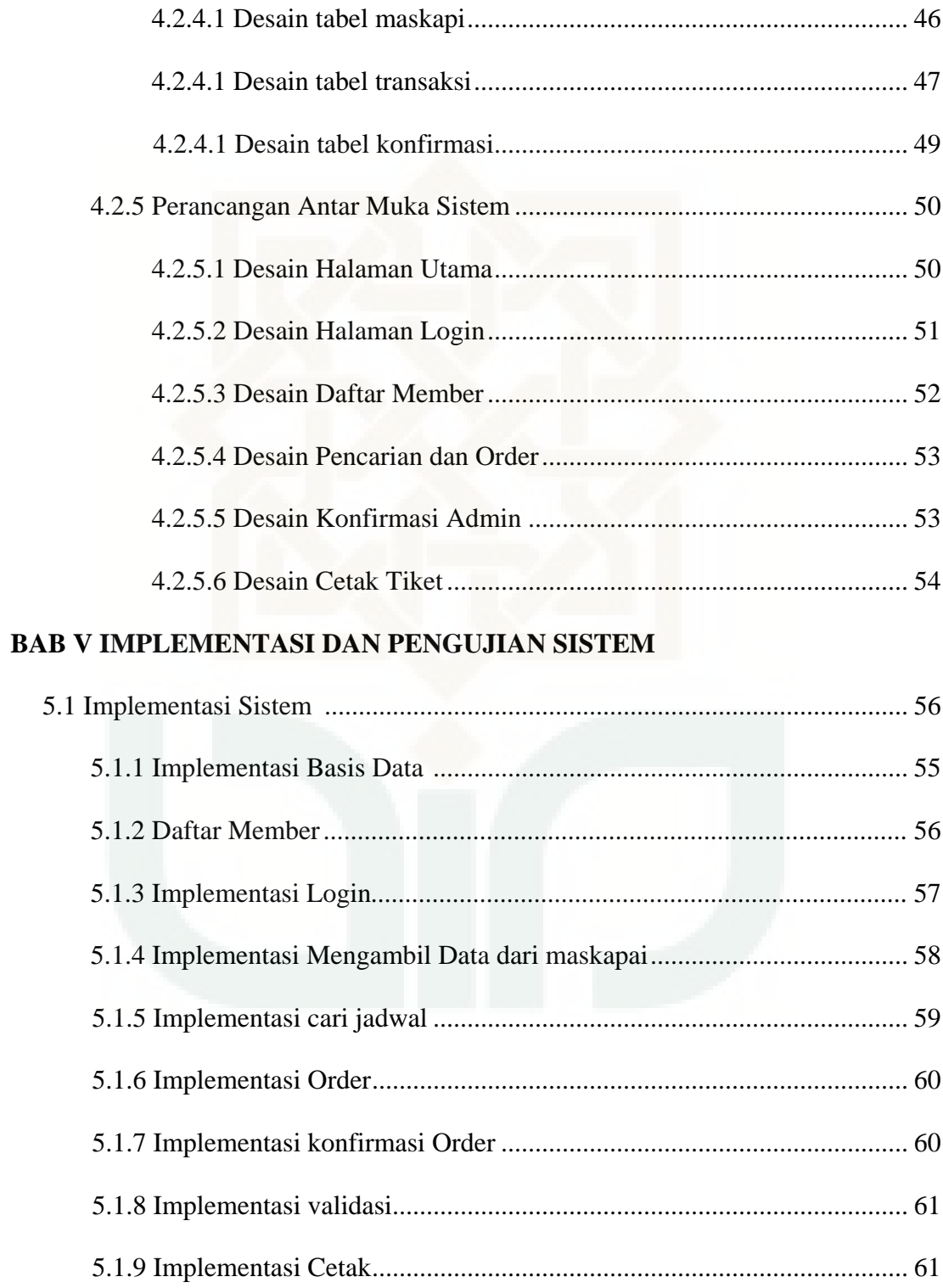

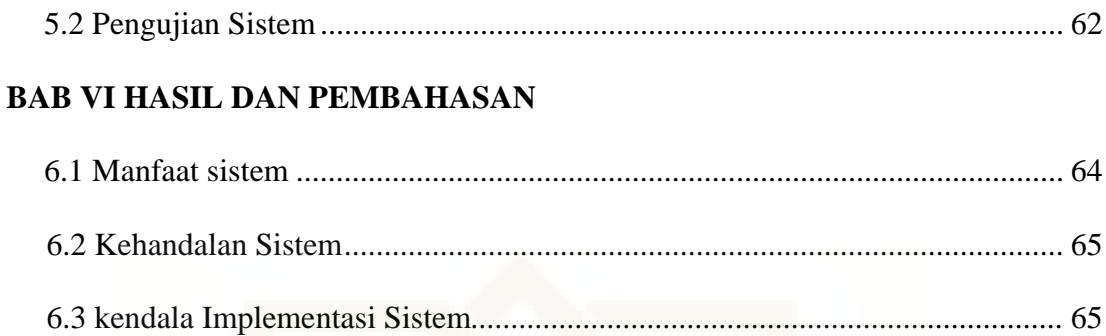

# **BAB VII PENUTUP**

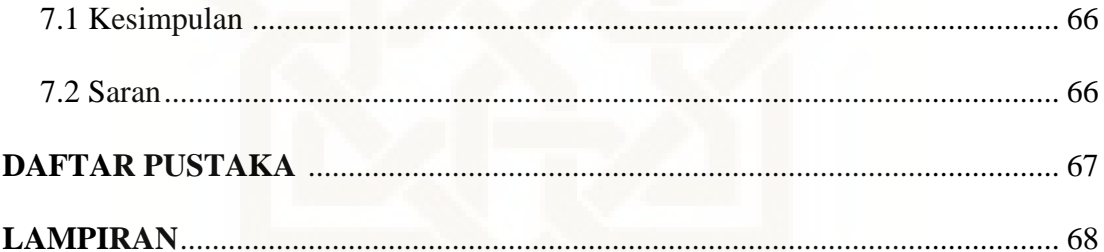

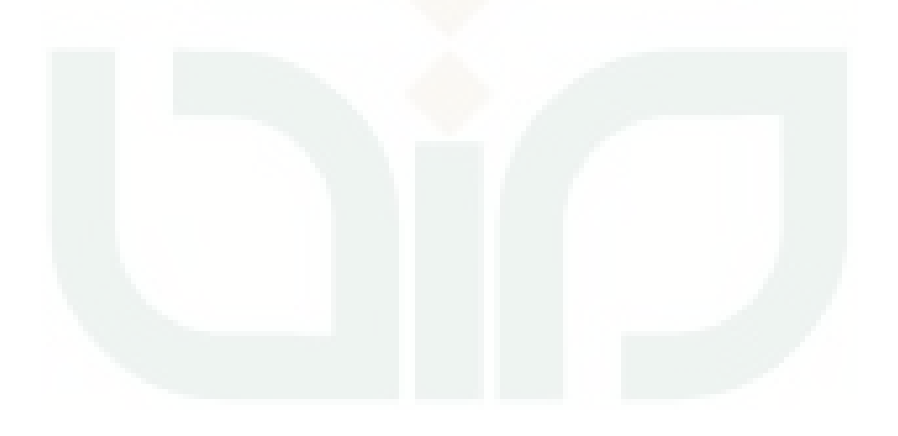

### **DAFTAR GAMBAR**

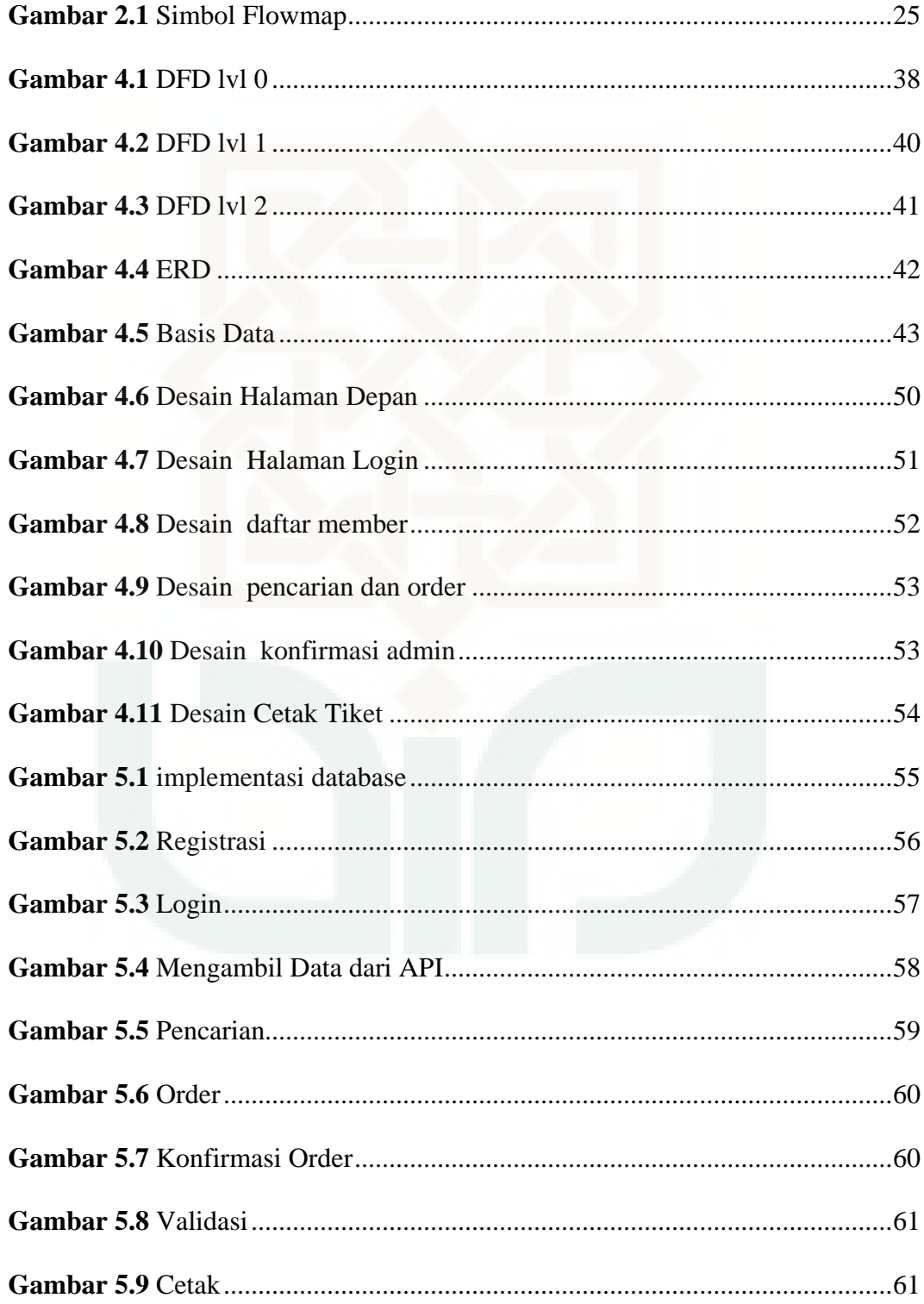

# **DAFTAR TABEL**

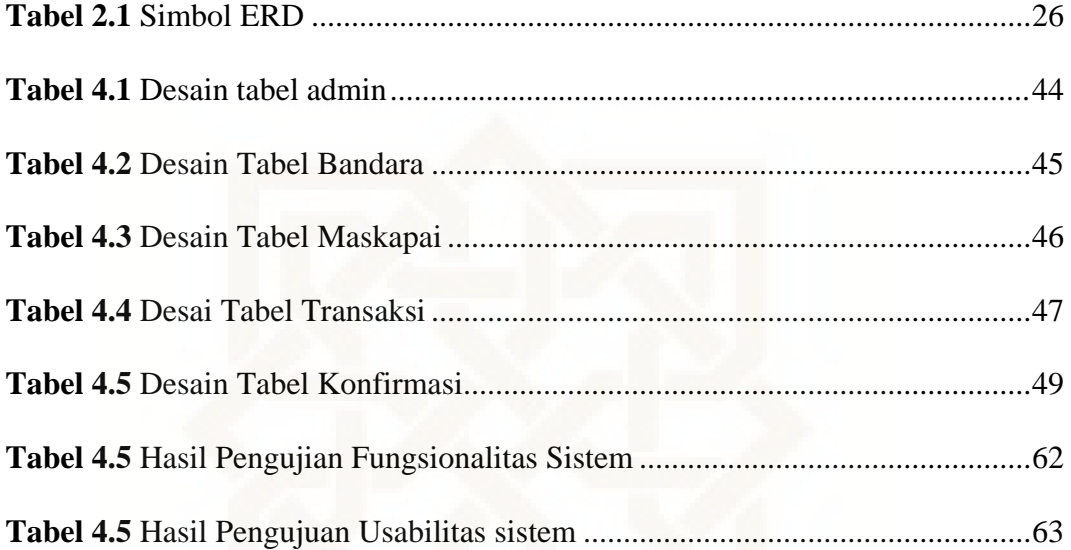

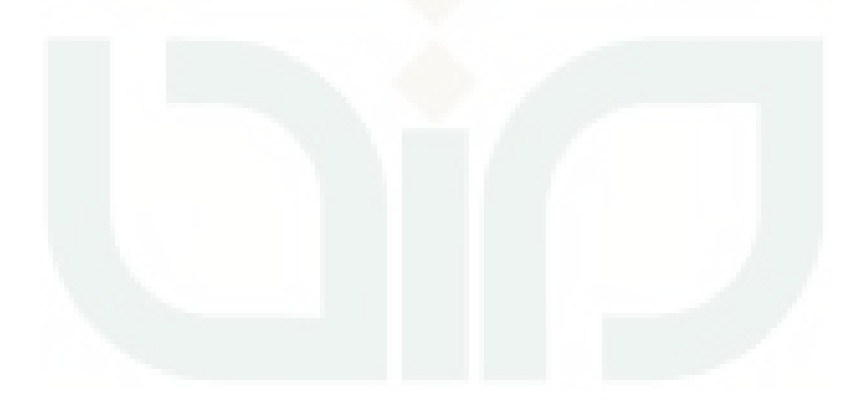

# **DAFTAR LAMPIRAN**

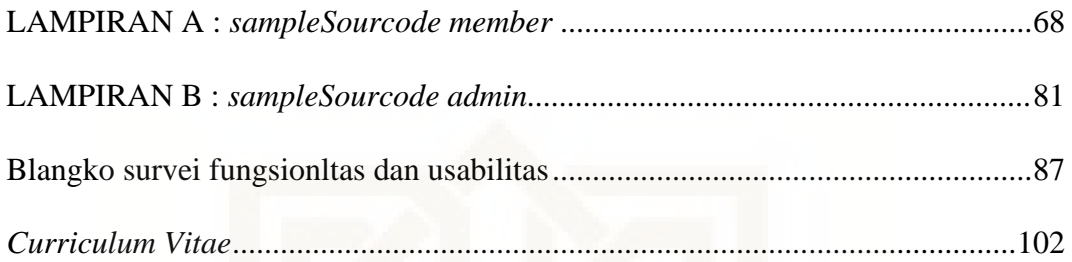

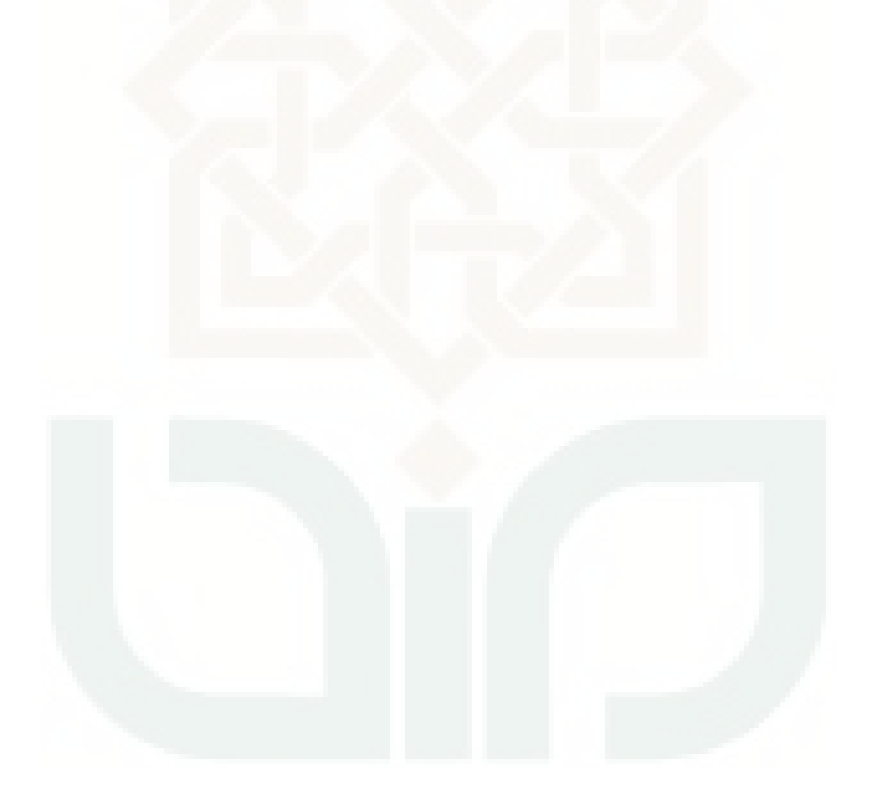

#### **Perancangan dan Implementasi Pemesanan Tiket Pesawat (Studi Kasus Pandanalas Tour Yogyakartar)**

#### **NIM. 08650110 Nur Rohman**

#### **INTISARI**

Ketika seseorang ingin mencari tiket pesawat terkadang ia bingung harus membeli tiket maskapai yang mana karena keterbatasan informasi terutama informasi harga dari setiap maskapai. Membangun *website* yang menyediakan informasi penerbangan dan pemesanan dari berbagai maskapai yang tersedia sesuai waktu yang diinginkan merupakan solusi yang tepat. Sistem ini dapat manampilkan data pencarian yang *realtime* karena menggunakan API maskapai kemudia konsumen bisa melakukan order. Dari hasil pengujian diketahui bahwa sebanyak 97,14% resonden menyatakan bahwa sistem fungsionalitas sistem telah berjalan dengan baik. 33,34% responden menyatakan sangat setuju dan 46,67% setuju bahwa usabilitas sistem yang baik.

Kata kunci: API, Maskapai, Pencarian Penerbangan, Sistem informasi pemesanan tiket pesawat

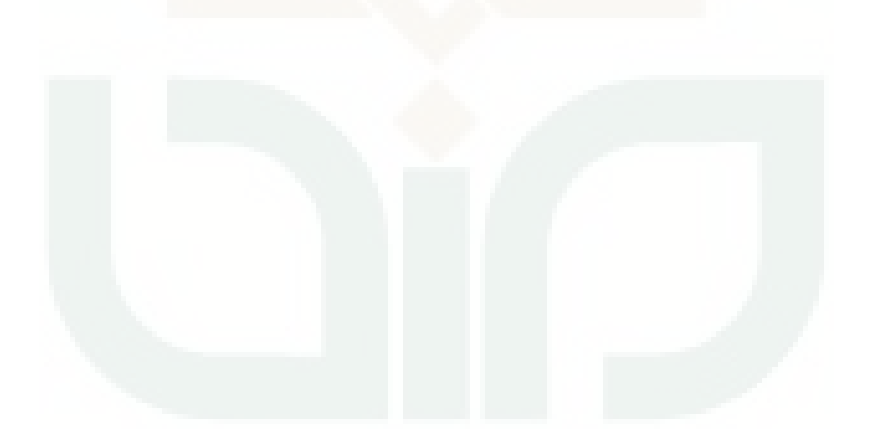

#### **Design and Implemetation of booking plane tickets (case study Pandanalas Tour Yogyakarta)**

#### **Nur Rohman NIM. 08650110**

#### **ABSTRACT**

When people want to travel using air transport ticket provisioning is the main thing. Someone who wants to buy tickets sometimes confusion will use the airline. With a system that can do a searching and booking of tickets from a variety of airlines in comparison very helpful one to search for tickets. Realtime data obtained from the airline's "API" then be processed and displayed.

The test results show that 97,14% of respondents stating the functionality of the system to function properly. As much as 33,34% of respondents strongly agreed and 46,67% agree to the reusability of a good system.

Keywords: Ticketing, flight Search, information systems of booking plane tickets.

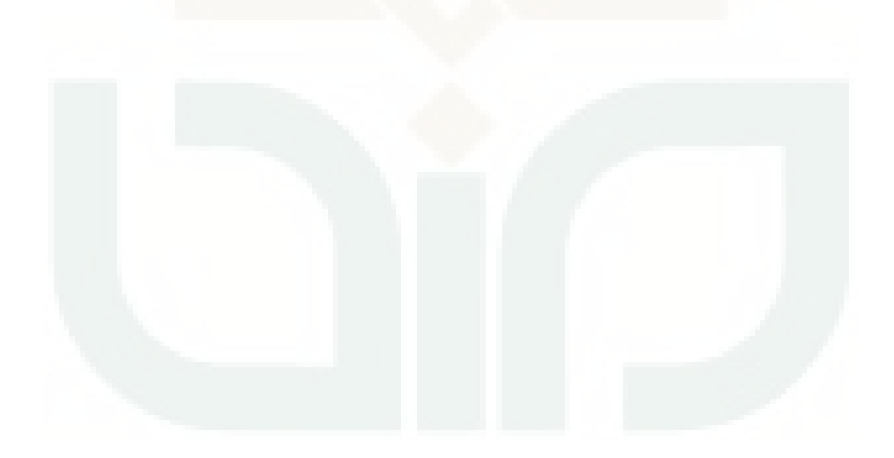

#### **BAB I**

#### **PENDAHULUAN**

#### **1.1 Latar Belakang**

Persaingan yang terjadi dalam dunia bisnis sangatlah ketat. Agar dapat berkembang dan terus bertahan, suatu badan usaha haruslah ditopang dengan kualitas, pelayanan, dan teknik-teknik pemasaran yang bagus.

Perkembangan teknologi khususnya dibidang teknologi informasi berjalan dengan sangat pesat. Informasi sangatlah penting bagi suatu badan usaha untuk memperlancar jalannya proses bisnis didalamnya. Pada era globalisasi seperti sekarang ini sudah banyak computer yang mendukung aktivitas bisnis. Dalam bidang ini, Komputer dan teknologi informasi biasanya digunakan sebagai pengatur produksi, distribusi, dan komunikasi.

Teknologi komunikasi yang sering sekali kita gunakan salah satunya yaitu internet. Secara sederhana internet merupakan jaringan yang menghubungkan komputer-komputer yang tersebar diseluruh dunia. Internet memberikan kemudahan kepada user untuk mengakses komputer lain (server) dan membantu badan usaha dalam mempromosikan produknya.

*Electronic commerce* (*e-commerce*) merupakan salah satu metode baru dalam berbisnis melalui internet. *E-commerce* dapat menghubungkan penjual dan pembeli yang berbeda tempat dan tidak akan menjadi kendala dalam melakukan transaksi. Calon pembeli dapat mengetahui info mengenai produk seperti harga, model, bahan dan memesan barang tanpa harus datang langsung.

Pandanalas tour merupakan perusahan yang bergerak dibidang transportasi terutama paket wisata dan *ticketing.* Berbagai macam jasa yang ditawarkan dalam penyediaan tiket salah satunya tiket pesawat.

Jasa layanan pemesanan tiket pesawat sudah lama berjalan di Pandanalas Tour, namun pelayanannya masih berupa pelanggan datang langsung kepada agen ataupun melalui telpon kemudian dicarikan oleh agen. Cara yang seperti ini dianggap kurang efektif karena konsumen tidak dapat dengan luluasa memilih ataupun membandingkan setiap maskapai yang tersedia terutama bagian harga.

Pemasarannya pun hanya sebatas offline atau outlet. Sedangkan tiket pesawat dari keberangkatan dan tujuannya sangatlah luas yaitu seluruh indonesia bahkan mancanegara. Sehingga cara seperti ini dianggap kurang efektif dan menyeluruh.

Masalah tersebut menarik untuk dijadikan topik penelitian ini karena dengan dibangunnya *e-commerce* berupa reservasi tiket secara online maka diharapkan akan meningkaatkan pemasaran bukan hanya tiket pesawat yang dari jogjakarta namun juga tiket pesawat dari manapun dengan tujuan manapun seluruh indonesia. Berkaitan

denga tugas akhir ini peneitian difokuskan pada pemanfaatn teknologi internet dan website dalam memberikan dikungan dan kemudahan dalam melakukan proses bisnis seara online dan diberi judul "*Perancangan dan Implementasi Pemesanan Tiket Pesawat (Studi Kasus Pandanalas Tour Yogyakarta)*"

#### **1.2 Rumusan Masalah**

Berdasakan pada latar belakang masalah yang telah dijabarkan sebelumnya maka dapat dirumuskan masalah dalam penelitian ini yaitu:

- 1. Bagaimana membangun WEB pemesanan tiket dengan mengintegrasikan operasi-operasi umum database untuk pengelolaan wesite.
- 2. Bagaimana memberikan menu pencarian dan menmpilkan hasil pencarian jadwal penerbangan.
- 3. Bagaimana membangun *ecommerce* yang dapat mengirimkan tiket kepada *client* untuk dicetak.
- 4. Bagaimana mengimplementasikan WEB pemesanan tiket dengan menggunakan bahasa pemrograman PHP dan database MySL.

#### **1.3 Batasan Masalah**

- 1. Sistem pembayaran dalam *e-commerce* melalui transfer manual.
- 2. Membahas proses bisnis *e-comerce,* sedangkan kemanan data tidak di bahas.
- 3. Terdapat dua maskapai dan dalam pengembangan untuk ditambah lagi.
- 4. Data penerbangan didapat dari API maskapai

#### **1.4 Tujuan Penelitian**

- 1. Memudahkan pelanggan mecari tiket pesawat
- 2. Menjadi jembatan penghubung antara pembeli dan agen
- 3. Meningkatkan penjualan tiket.

#### **1.5 Manfaat Penelitian**

Dengan tercapainya tujuan penelitian diatas diharapkan penelitian dapat memberikan manfaat sebagai berikut

- 1. Bagi penulis, sebagi implementasi dari apa yang sudah dipelajari di Universitas dan sebagai tugas akhir untuk syarat kelulusan.
- 2. Pandalas Tour mempunyai sebuah sistem yang mampu menjadi media promosi dan manangani transaksi pemesanan tiket pesawat.

### **1.6 Keaslian Penelitian**

Penelitian tentang pemesanan tiket online memang sudah pernah dilaksanakan, tetapi studi kasus di tempat yang berbeda dan cara pengambilan data belum pernah dilakukan sebelumnya.

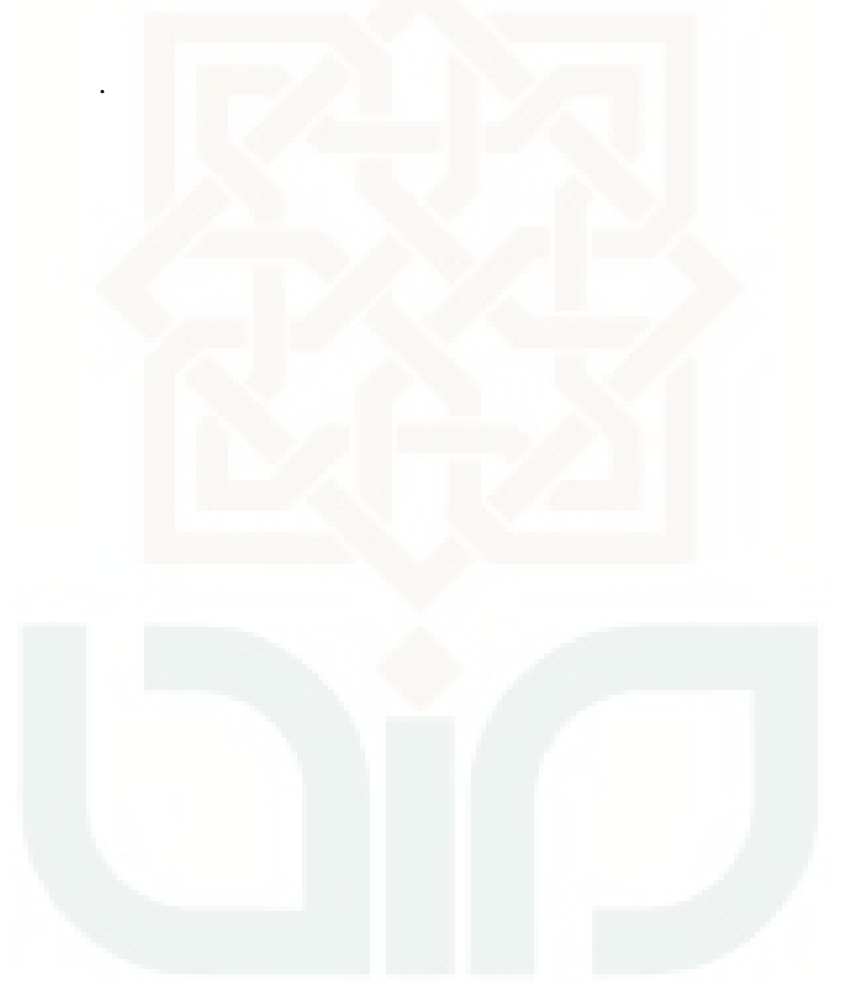

#### **BAB VII**

#### **PENUTUP**

### **7.1 KESIMPULAN**

Setelah dilakukan pengujian pada sistem ini maka diperoleh beberapa

kesimpulan sebagai berikut:

- 1. Sistem pemesanan tiket online ini berhasil dibangun menggunakan bahasa pemrograman PHP dan database MySQL.
- 2. Sistem pemesanan tiket pesawat ini dlakukan secara onine sehingga diharapkan lebih efektif dan efisien
- 3. Masih perlu dilakukan pengenbangan dalam hal *inteface*.
- 4. Masih perlu pengenbangan untuk ditambahkan jumlah maskapai.

### **7.2 SARAN**

Adapun saran untuk melengkapi kesimpulan diatas yaitu:

- 1. Admin diharapkan sering mengupdate *interface* sehingga terkesan lebih dinamis dan tidak membosankan.
- 2. Penambahan untuk melengkapi setiap maskapai perlu untuk dilakukan.

#### **Daftar Pustaka**

Asyiah. 2011. *Pengembangan sistem informasi toko baju online.* Yogyakarta : UIN Sunan Kalijaga.

Basuki, awan P. 2010. *Membangun Web Berbasis PHP dengan Framework CodeIgniter.* Yogyakarta: Penerbit Lokomedia.

Kadir, Abdul. 2003. *Mengenal Sistem Informasi.* Yogyakarta : Penerbit Andi

Kadir, Abdul. 2008. *tuntunan praktis belajar database menggunakan MySQL.*  Yogyakarta : Penerbit Andi

Nucivera, Mardiana E. 2013. *Perancangan dan Implementasi Toko Online Perlengkapan Bayi dan Anak Berbasis Web.* Yogyakarta : UIN Sunan Kalijaga

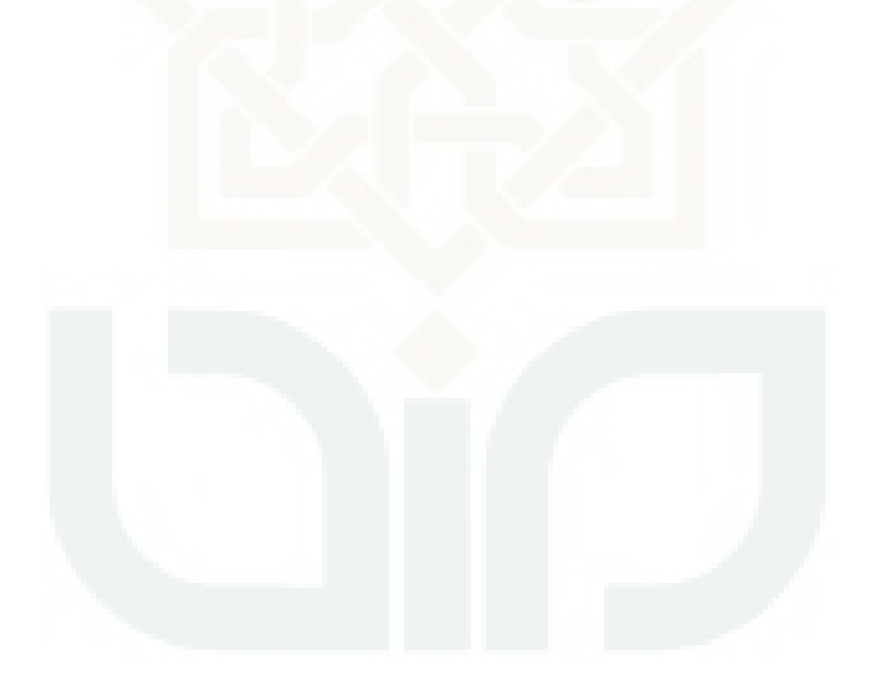

### **LAMPIRAN A**

#### Contoh Kode sumber

#### Memanggil data API

<?php

 function get\_flight\_info(\$type, \$maskapai="", \$depart = "", \$arrive="", \$berangkat="" )

 $\{$ 

\$dataitinerary=array(

```
 'type'=>$type,
```
'flight'=>\$maskapai,//citilink, lion

SUB, Soekarno Hatta: CGK)

SUB, Soekarno Hatta: CGK)

'depart'=>\$depart,//kode IATA bandara (Juanda:

'destiny'=>\$arrive,//kode IATA bandara (Juanda:

'date'=>\$berangkat, //17-08-2015

'date2'=>\$berangkat, //17-08-2015

'adult'=>'1',

'child'=>'0',

 $'infant' => '0',$ 

'show'=>null,

 $\hspace{1.6cm}$ );

//print\_r(\$dataitinerary);

\$datapost = http\_build\_query(\$dataitinerary);

\$url="http://103.229.72.240/rohman/searching.php?".\$datapost;

 $\mathcal{S}ch = \text{curl}\_ \text{init}(\mathcal{S}url);$ 

curl\_setopt(\$ch,CURLOPT\_RETURNTRANSFER,true);

\$result=curl\_exec(\$ch);

\$flight\_info =json\_decode(\$result,true);

```
 // echo '<pre>'; print_r($flight_info); echo '</pre>';
                   return $flight_info;
 } 
         ?>
```

```
<?php
```

```
$flights = array();
```
if (\$\_POST) {

```
 // var_dump($_POST);
```

```
 $flights = get_flight_info($_POST['type'], $_POST['maskapai'], 
$_POST['depart'], $_POST["arrive"], $_POST["berangkat"]);
```

```
}
```
?>

Fungsi Pencarian

```
<p><strong> KONTEN ISI</strong></p>
<form method="POST" action="">
   <div class="row">
     <div class="col-md-6">
        <div class="form-group"> 
          <label>ASAL</label>
          <select class="form-control" name="depart">
            <?php
            $query = mysql_query("select * from bandara");
            while ($row = mysql_fetch_array($query)) {
              ?>
```
 <option value='<?= \$row['kode'] ?>' > <?php echo \$row['nama\_bandara']; ?> </option>

<?php

```
 }
```

```
 ?>
```
</select>

 $\langle$ div $>$ 

<div class="form-group">

<label>Tanggal</label>

<input class="form-control" type="date" name="berangkat">

 $\langle$ div $>$ 

```
 <div class="form-group" >
```
<label>maskapai</label>

<input class="form-control" type="text" name="maskapai" value="lion">

 $\langle$ div $>$ 

 $\langle$ div $>$ 

<div class="col-md-6">

<div class="form-group">

<label>tujuan</label>

<select class="form-control" name="arrive">

<?php

\$query = mysql\_query("select \* from bandara");

```
 while ($row = mysql_fetch_array($query)) {
```
?>

<option value='<?= \$row['kode'] ?>' > <?php echo \$row['nama\_bandara']; ?> </option>

> <?php } ?>

</select>

 $\langle$ div $>$ 

<div class="form-group">

<label></label>

<input class="form-control" type="text" name="type" value="1">

 $\langle$ div $>$ 

 $\langle$ div $>$ 

 $\langle$ div $>$ 

<input value="Search" class="btn form-control" type="submit">

</form>

 $\langle$ br>

<table class="table table-striped">

<tr>>th>#</th><th>code</th><th>name</th><th>class</th><th>depart</th><th>arrive</th><th> baseprice</th><th>price</th><th>>th>nta</th><th>action</th></tr>

<?php

 $$i = 1;$ 

// var\_dump(\$flights);

if (!empty(\$flights)) {

if(!isset(\$flights['reply'])){

foreach (\$flights as \$key => \$value) {

 $$adult\_price = "-";$ 

if (isset(\$value[0]['airlines\_adultprice'])) {

\$adult\_price = \$value[0]['airlines\_adultprice'];

}

echo "<tr>

 $'' | . $i . "< /td>$ 

 $<$ td $>$ " .

\$value[0]['airlines\_code'] . "</td>

```
<td>" .
$value[0]['airlines_name'] . "</td>
<td>" .
$value[0]['airlines_class'] . "</td>
<td>" .
$value[0]['airlines_depart_fr'] . " " . $value[0]['airlines_depart'] . "</td>
<td>" .
$value[0]['airlines_arrive_to'] . " " . $value[0]['airlines_arrive'] . " </td>
\ltimestd>" . \ltimestd>" .
$value[0]['airlines_price'] . "</td>
\ltimestd>". \ltimestd>".
$value[0]['airlines_baseprice'] . "</td>
\ltimestd>". \ltimestd>".
$value[0]['airlines_nta'] . "</td>
                           <br><td> <form action='index.php?page=order' method='post'>
                                <input type='hidden' name='tanggal' value='" . 
$ POST["berangkat"]. "'>
                                <input type='hidden' name='data' value='" . 
json_encode($value[0]) . "'></input>
                                <input type='submit' value='order' ></input>
                              </form>
                           \langle t \, \mathrm{d} t \rangle\langle \rangletr>";
     $i++; } 
    }else{
    echo "<tr><td colspan='10' style='text-align:center;'>no data found</td></tr>";
    } 
  } else {
   echo "<tr><td colspan='10' style='text-align:center;'>no data found</td></tr>';
  }
```
72

?>

</table>

Memnampilkan Order oleh admin

<!DOCTYPE html PUBLIC "-//W3C//DTD XHTML 1.0 Transitional//EN" "http://www.w3.org/TR/xhtml1/DTD/xhtml1-transitional.dtd">

<?php

include "../config.php";

session\_start();

if (isset(\$\_POST['Upload'])) {

 $$file = $_FILES['bukti']$ ;

\$file\_max\_weight = 2000000; //limit the maximum size of file allowed (20Mb)

\$ok\_ext = array('jpg', 'png', 'gif', 'jpeg', 'pdf'); // allow only these types of files

// allow only these types of files

 $\delta$ destination = '../tiket/'; // where our files will be stored

// PHP sets a global variable \$\_FILES['file'] which containes all information on the file

// The  $$FILES['file']$  is also an array, so to have the file name we're supposed to write \$\_FILES['file']['name']

// To shorten that I added the following line. With that I could just do \$file['name']  $\frac{\pi}{3}$  \times = \$\_FILES['file'];

\$filename = explode(".", \$file["name"]);

\$file\_name = \$file['name']; // file original name

 \$file\_name\_no\_ext = isset(\$filename[0]) ? \$filename[0] : null; // File name without the extension

\$file\_extension = \$filename[count(\$filename) - 1];

 $$file\_weight = $file['size']$ ;

 $$file_type = $file['type']$ ;

// If there is no error

if (\$file['error']  $== 0$ ) {

// check if the extension is accepted

if (in\_array(\$file\_extension, \$ok\_ext)):

// check if the size is not beyond expected size

if (\$file\_weight <= \$file\_max\_weight):

// rename the file

 $$fileNewName = md5($file_name.no\_ext[0] . microtime()).'.'.$ \$file\_extension;

// and move it to the destination folder

 if (move\_uploaded\_file(\$file['tmp\_name'], \$destination . \$fileNewName)):

//echo" File uploaded !";

\$pesanan\_id = \$\_POST['pesanan\_id'];

 $$sq12$  = 'update pesanan set status = "verified", file\_tiket="'. \$fileNewName . '" where id="' . \$pesanan\_id . '"';

mysql\_query(\$sql2);

var\_dump(mysql\_error());

// var\_dump(mysql\_error());

else:

endif;

else:

echo "File too heavy.";

endif;

else:

```
 echo "File type is not supported.";
```
endif;

}else {

echo 'js';

}

```
header('Location: ' . $_SERVER['PHP_SELF']);
```
}

```
if (isset($_GET['delete'])) {
```
 $$id = $_{GET['delete']};$ 

```
$sql = "delete from pesanan where id = " . $id; mysql_query($sql); 
   echo mysql_error(); 
   header('Location: ' . $_SERVER['PHP_SELF']); 
?>
<html xmlns="http://www.w3.org/1999/xhtml"> 
   <head>
     <title>pandanalas travel</title>
```
<script type="text/javascript" src="../js/jquery-1.11.0.min.js"></script>

<!--<script type="text/javascript"

}

src="../js/jquery.leanModal.min.js"></script>-->

<script type="text/javascript" src="../js/bootstrap.min.js"></script>

<script type="text/javascript" src="../js/bootstrap-table.js"></script>

 <!--<link rel="stylesheet" href="http://netdna.bootstrapcdn.com/fontawesome/4.0.3/css/font-awesome.min.css" />-->

 <!--<meta http-equiv="Content-Type" content="text/html; charset=utf-8" />- ->

<link rel="stylesheet" type="text/css" href="../CSS/bootstrap.css"></link>

 <link rel="stylesheet" type="text/css" href="../js/bootstraptable.css"></link>

<style>

.button {

position:relative;

margin-top:100%;

```
 left:0%;
    } 
 </style>
 </head>
 <body>
```
<?php

```
 $nama_colom = mysql_query("SELECT * FROM 
INFORMATION_SCHEMA.COLUMNS WHERE table_name = 'pesanan' AND 
column_default != null");
```
//var\_dump(\$nama\_colom);

```
\deltadata = mysql_query("select p.* from pesanan p join member m on
(p.member_id=m.nomer_id)");
```

```
 // var_dump(mysql_error());
```
 $\gamma$ 

 <table data-toggle="table" data-search="true" data-showrefresh="true" data-show-toggle="true" data-show-columns="true">

 $\langle$ ?php

\$sql = "SHOW COLUMNS FROM pesanan";

```
$result = myself\_query($sql);
```

```
echo "<thead><tr>";
```
while (\$row = mysql\_fetch\_array(\$result)) {

echo "<th>" . \$row['Field'] . "</th>";

}

echo '<th>action</th></tr></thead>';

```
echo "<tbody>";
```

```
 while ($row = mysql_fetch_array($data, MYSQL_ASSOC)) {
```
echo "<tr>";

foreach (\$row as \$key => \$value) {

```
if (\text{key} != 'file_tiket') {
```
echo "<td>" . \$value . "</td>";

}

if ( $$row['status'] := 'verified'$ ) {

echo "<td>"

. "<form action='' method='post' enctype='multipart/form-

data'>"

```
. "<input type='hidden' value="" . $row['id'] . "'
```
name='pesanan\_id'>"

}

. "<input type='file' name='bukti'></input>"

. "<input type='submit' name='Upload'>"

. "</form>"

. "</td>";

} else {

echo "<td><a href='../tiket/" . \$row['file\_tiket'] . "'>view

tiket</td>";

}

```
 echo '<td><a href="index.php?delete=' . $row['id'] . 
'">delete</a></td>';
```
echo " $\langle$ tr>";

```
 }
```
echo "</tbody>"

?>

</table>

<a class="btn button" href="/index.php?logout=1">Logout</a>

</body>

 $\langle$ html $\rangle$ 

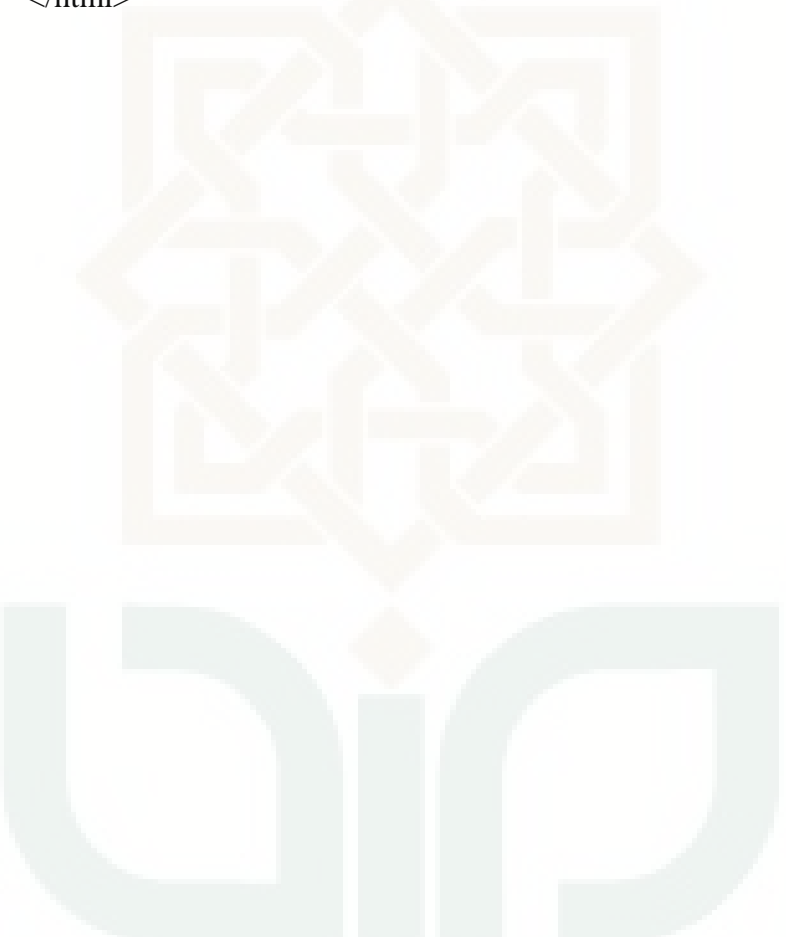

#### **Lampiran B**

#### Konfirmasi admin

<!DOCTYPE html PUBLIC "-//W3C//DTD XHTML 1.0 Transitional//EN" "http://www.w3.org/TR/xhtml1/DTD/xhtml1-transitional.dtd">

 $\langle$ ?php

include "../config.php";

session\_start();

if (isset(\$\_POST['Upload'])) {

 $$file = $_F \nIEEE['bukti'];$ 

\$file\_max\_weight = 2000000; //limit the maximum size of file allowed (20Mb)

\$ok\_ext = array('jpg', 'png', 'gif', 'jpeg', 'pdf'); // allow only these types of files

// allow only these types of files

 $\delta$ destination = '../tiket/'; // where our files will be stored

// PHP sets a global variable \$\_FILES['file'] which containes all information on the file

// The \$\_FILES['file'] is also an array, so to have the file name we're supposed to write \$\_FILES['file']['name']

// To shorten that I added the following line. With that I could just do \$file['name']

 $\frac{1}{8}$  \$file = \$\_FILES['file'];

\$filename = explode(".", \$file["name"]);

\$file\_name = \$file['name']; // file original name

\$file\_name\_no\_ext = isset(\$filename[0]) ? \$filename[0] : null; // File name without the extension

\$file\_extension = \$filename[count(\$filename) - 1];

 $$file\_weight = $file['size']$ ;

\$file\_type = \$file['type'];

// If there is no error

if (\$file['error'] ==  $0$ ) {

// check if the extension is accepted

if (in\_array(\$file\_extension, \$ok\_ext)):

// check if the size is not beyond expected size

if (\$file\_weight <= \$file\_max\_weight):

// rename the file

\$fileNewName = md5(\$file\_name\_no\_ext[0] . microtime()) . '.' . \$file\_extension;

// and move it to the destination folder

if (move\_uploaded\_file(\$file['tmp\_name'], \$destination . \$fileNewName)):

//echo" File uploaded !";

\$pesanan\_id = \$\_POST['pesanan\_id'];

 $$sql2 = 'update$  pesanan set status = "verified", file\_tiket="' . \$fileNewName . "" where id="' . \$pesanan\_id . '"';

mysql\_query(\$sql2);

var\_dump(mysql\_error());

// var\_dump(mysql\_error());

else:

echo "can't upload file.";

endif;

else:

echo "File too heavy.";

endif;

else:

echo "File type is not supported.";

endif;

}else {

```
 echo 'js';
   } 
   header('Location: ' . $_SERVER['PHP_SELF']);
if (isset($_GET['delete'])) {
  $id = $GET['delete'];
  $sql = "delete from pesanan where id = " . $id; mysql_query($sql);
   echo mysql_error();
   header('Location: ' . $_SERVER['PHP_SELF']);
<html xmlns="http://www.w3.org/1999/xhtml">
<head>
<title>pandanalas travel</title>
<script type="text/javascript" src="../js/jquery-1.11.0.min.js"></script>
<!--<script type="text/javascript" src="../js/jquery.leanModal.min.js"></script>--> 
<script type="text/javascript" src="../js/bootstrap.min.js"></script>
<script type="text/javascript" src="../js/bootstrap-table.js"></script>
<!--<link rel="stylesheet" href="http://netdna.bootstrapcdn.com/font-awesome/4.0.3/css/font-awesome.min.css" 
/>--> 
<!--<meta http-equiv="Content-Type" content="text/html; charset=utf-8" />--> 
<link rel="stylesheet" type="text/css" href="../CSS/bootstrap.css"></link>
<link rel="stylesheet" type="text/css" href="../js/bootstrap-table.css"></link>
<style>
```
.button {

}

}

?>

position:relative;

margin-top:100%;

```
 left:0%;
```
}

</style>

</head>

<body>

<?php

```
 $nama_colom = mysql_query("SELECT * FROM INFORMATION_SCHEMA.COLUMNS 
WHERE table_name = 'pesanan' AND column_default != null");
```
//var\_dump(\$nama\_colom);

\$data = mysql\_query("select p.\* from pesanan p join member m on (p.member\_id=m.nomer\_id)");

// var\_dump(mysql\_error());

?>

<table data-toggle="table" data-search="true" data-show-refresh="true" data-show-toggle="true" data-showcolumns="true">

<?php

```
 $sql = "SHOW COLUMNS FROM pesanan";
            $result = myself\_query($sql);echo "<thead><tr>";
             while ($row = mysql_fetch_array($result)) {
                echo "<th>" . $row['Field'] . "</th>";
 } 
            echo '<th>action</th></tr></thead>';
            echo "<tbody>";
             while ($row = mysql_fetch_array($data, MYSQL_ASSOC)) {
               echo "<tr>";
                foreach ($row as $key => $value) {
                if (\text{key} != 'file_tiket') {
                   echo "<td>" . $value . "</td>";
 } 
 }
```

```
 if ($row['status'] != 'verified') {
```
echo "<td>"

. "<form action='' method='post' enctype='multipart/form-data'>"

. "<input type='hidden' value='" . \$row['id'] . "' name='pesanan\_id'>"

. "<input type='file' name='bukti'></input>"

. "<input type='submit' name='Upload'>"

. "</form>"

. " $\lt$ /td>";

} else {

echo "<td><a href='../tiket/" . \$row['file\_tiket'] . "'>view tiket</td>";

}

```
 echo '<td><a href="index.php?delete=' . $row['id'] . '">delete</a></td>';
echo "</tr>";
```
}

```
echo "</tbody>"
```
?>

```
</table>
```

```
<a class="btn button" href="/index.php?logout=1">Logout</a>
```
</body>

</html>

# **Curriculum Vitae**

4 Talang Ubi, Megang Sakti, Musi

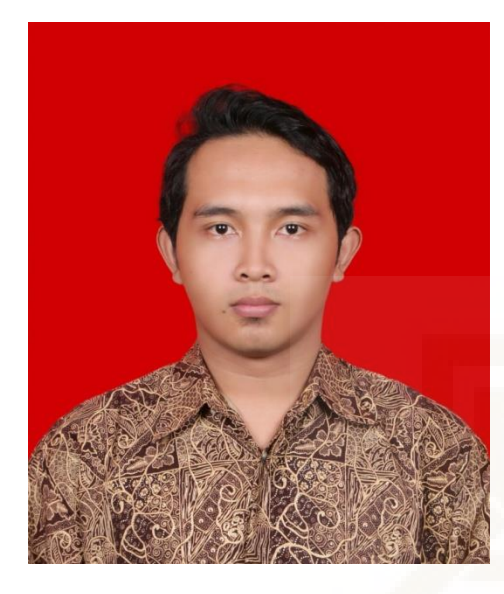

Nama : Nur Rohman Tempat Lahir : Musi Rawas Tanggal Lahir : 24 Februari 1991 Alamat :Jalan Tri Tunggal RT 3 Lingkungan

Rawas, Sumatera Selatan Alamat Email : nurohm4n@gmail.com Telepon : 08985187578 Jenis Kelamin : Laki-Laki Agama : Islam Status : Belum menikah Tinggi / Berat badan: 160 cm / 75 kg Kesehatan : Baik Sekali Kewarganegaraan : Indonesia

## **DATA PENDIDIKAN**

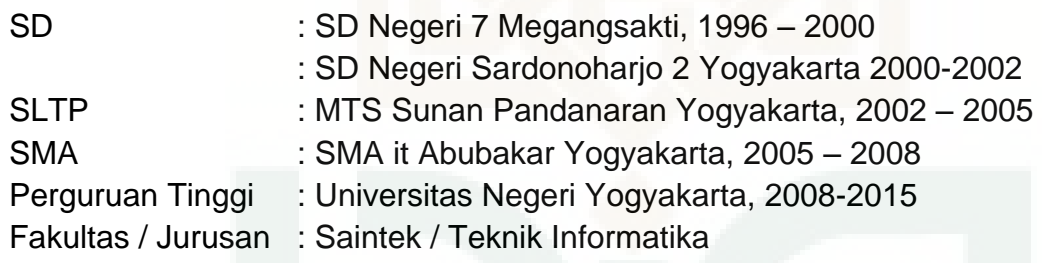